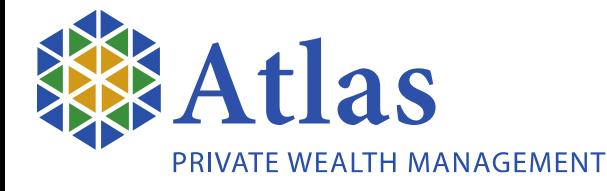

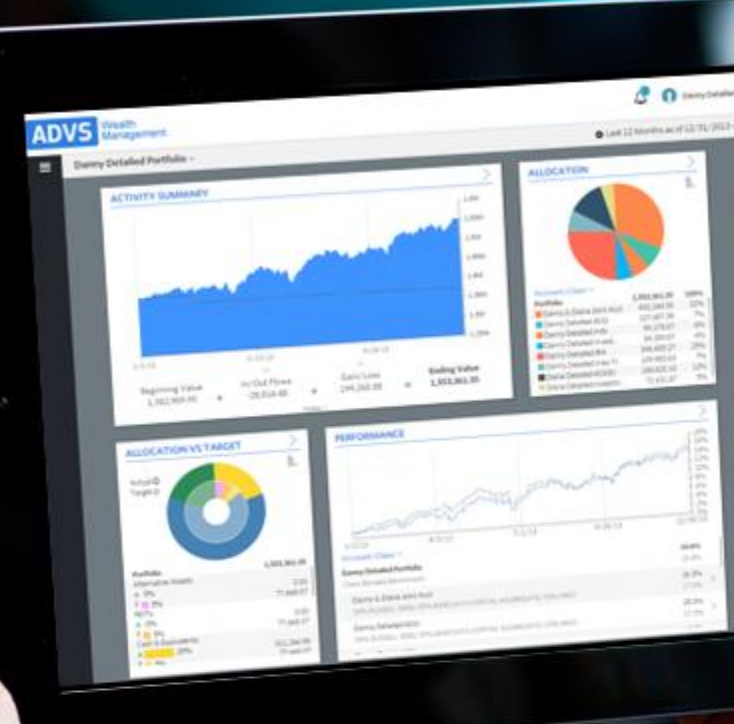

# Welcome to the Atlas Client Experience Portal

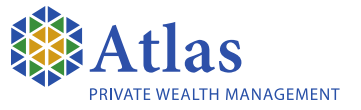

#### Dear Client,

In our ongoing effort to enhance the quality of service to our clients, we are pleased to introduce the Atlas Client Experience Portal.

This easy-to-use online portal connects you to your financial wealth picture anytime and anywhere. Whether you want a high level overview or an in-depth look at your investments, the new investor experience makes it easier than ever.

Key features and benefits of Client Experience include the following:

• 24/7 access

- Alerts and notifications
- Compatible with most devices
- Document storage and sharing
- Paperless and eco-friendly

#### Navigate the Client Experience

- View your entire household or switch to a single account
- Click to collapse the menu
- Edit the active date range
- View notifications from your advisor
- Update your account settings
- Select any card from the menu to open it in full -page view
- Detailed examples of available cards are shown on pages  $4 - 12$

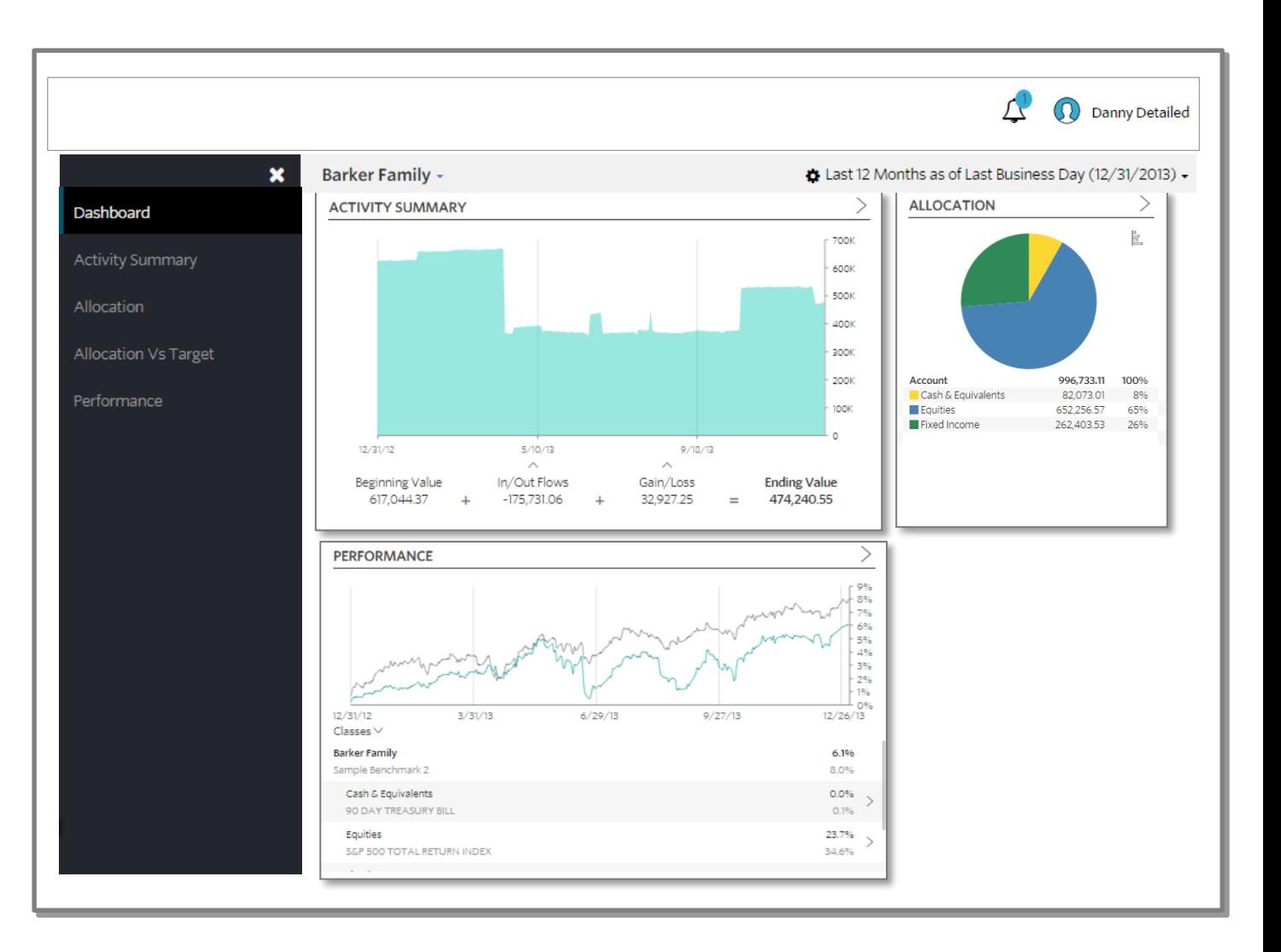

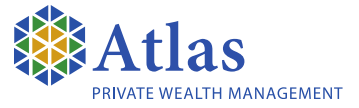

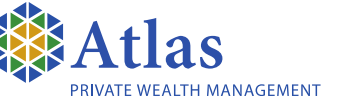

# Activity Summary View activity and changes in your portfolio or account balance

- Hover to view the market value for a specific date
- View breakout of additions and withdrawals
- See income and performance breakouts
- Toggle to view either account summary detail or transactions

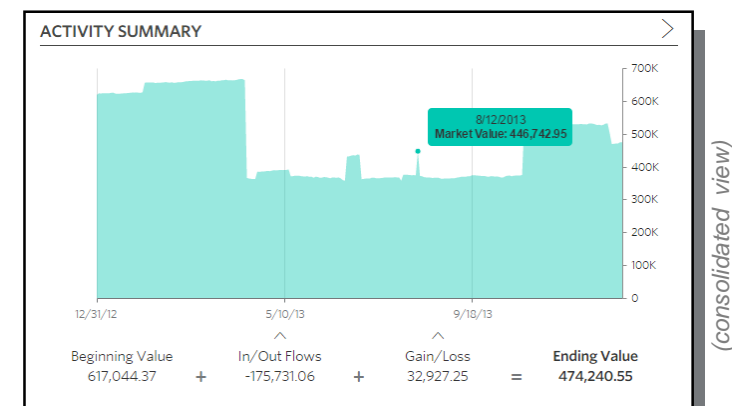

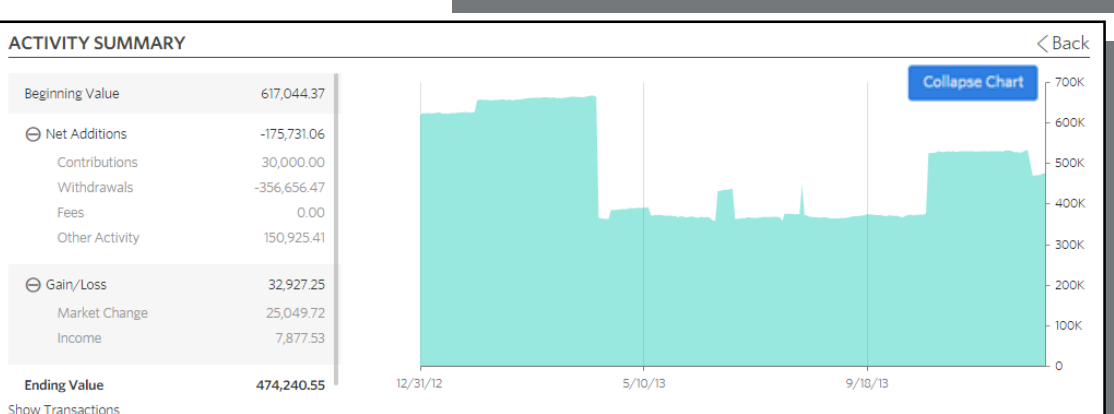

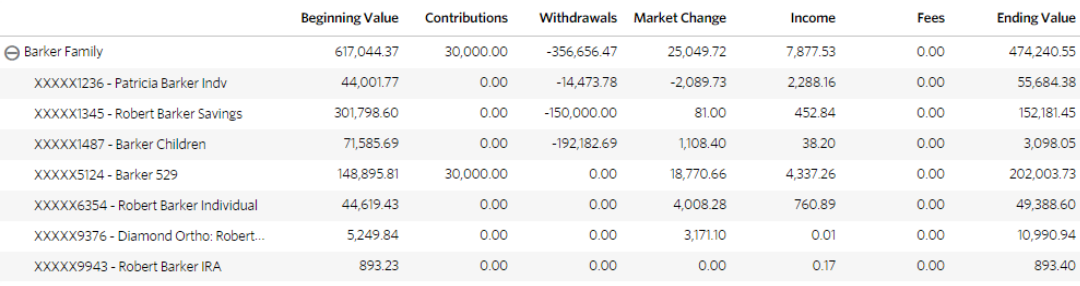

4*(consolidated view) (expanded view)* expanded view

# Allocation View the allocation breakdown of your portfolio

- Toggle to view a pie chart or bar chart
- Select desired allocation level
- View Snapshot or select Drift Allocation to view allocation over a period of time
- Data dynamically reflects the level selected

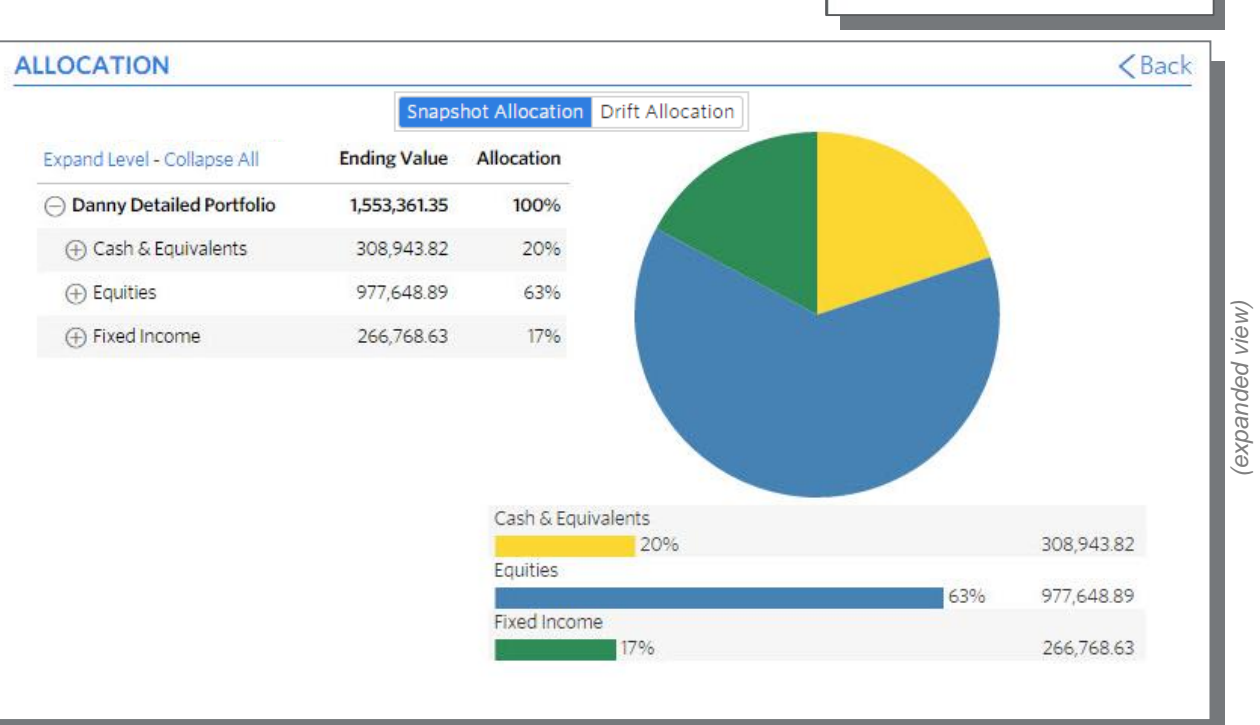

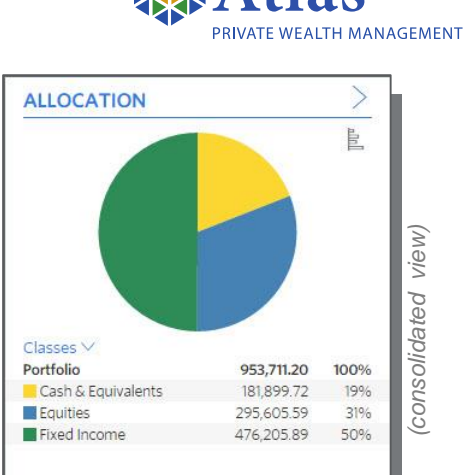

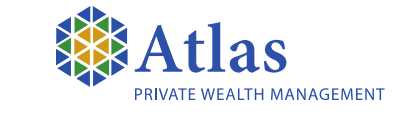

#### Performance View investment performance across your portfolio

- Hover to view returns through a specific date
- Select available date ranges for display (when enabled in your Client Profile)
- Expand and collapse the grouped sections

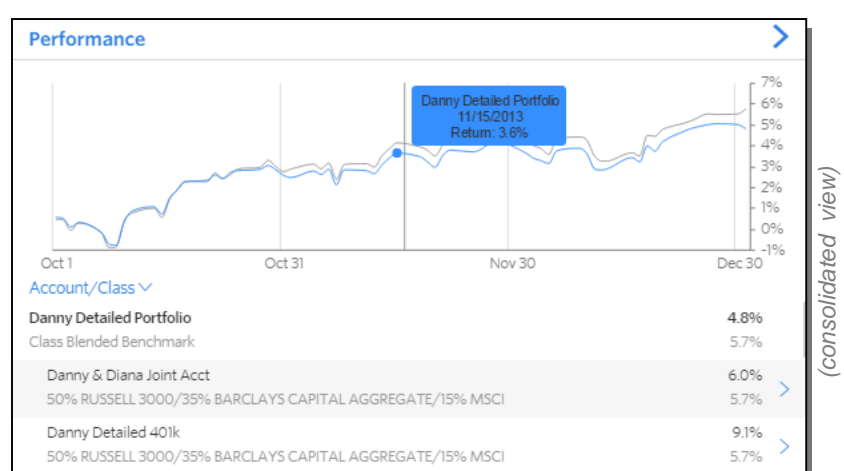

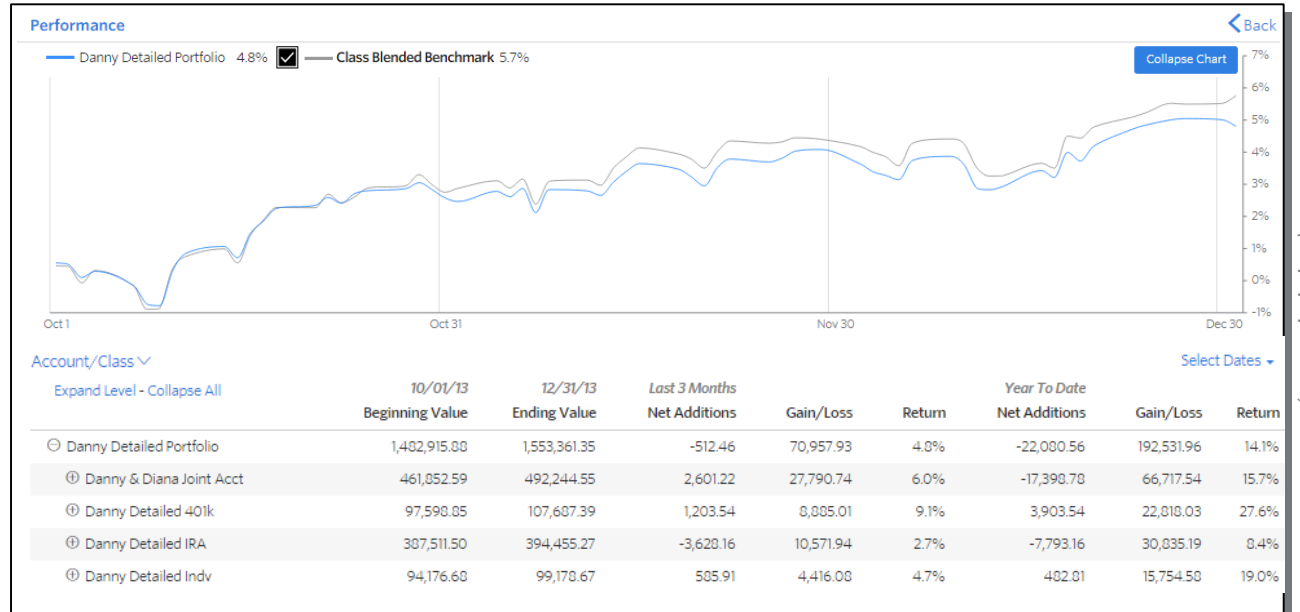

# **Transactions** View and filter the most recent transactions in your portfolio

- Filter by transaction type (available filters are determined by your advisor)
- Export table data to an Excel spreadsheet
- Select individual transactions to view additional detail

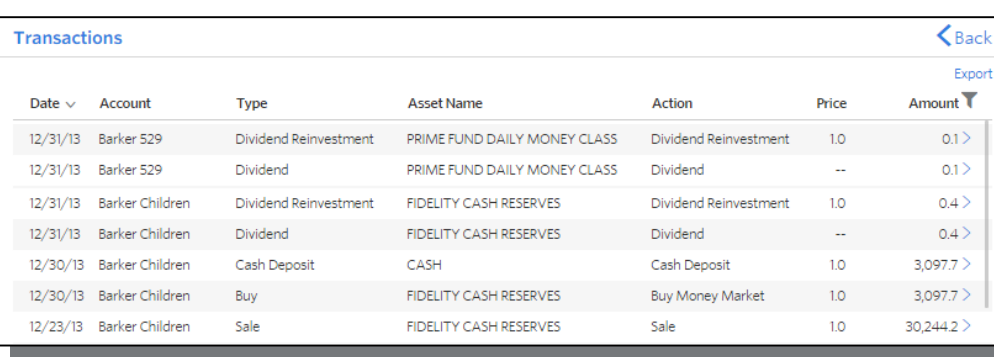

*(expanded view)*

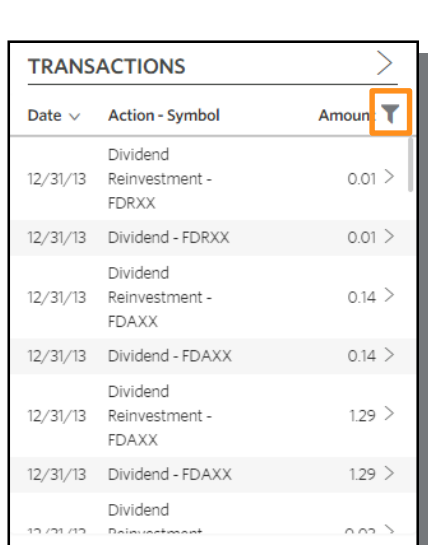

#### **TRANSACTIONS**  $\sqrt{\phantom{a}}$  Check All  $\triangledown$  Buy V Capital Gains  $\sqrt{\phantom{a}}$  Contributions **V** Expenses  $\triangledown$  income  $\triangledown$  Other  $\triangledown$  sells Reinvestments

Cancel

**V** Withdrawals

**Apply Filter** 

**Transactions** 

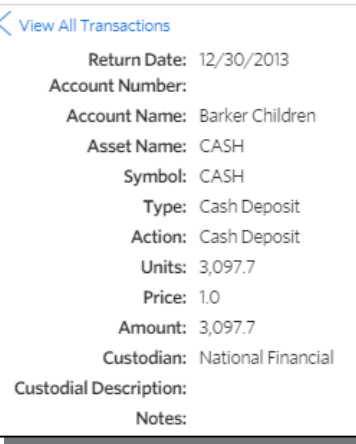

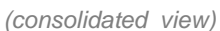

TH MANAGEMENT

#### Documents

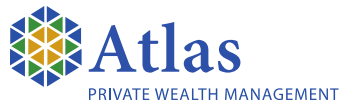

## Store personal documents and access files shared by your advisor

- Upload documents to your advisor in an easy and secure manner
- Documents will only be seen by you and your advisory team
- Create folders to organize documents
- View documents and reports in one place

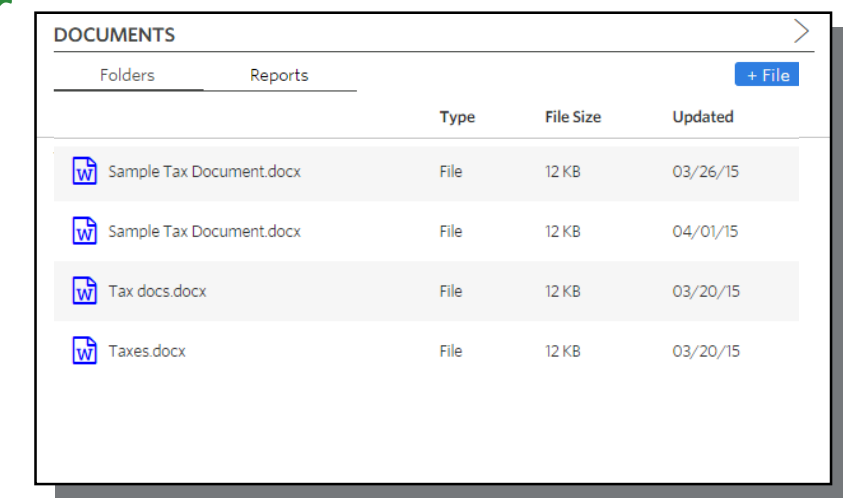

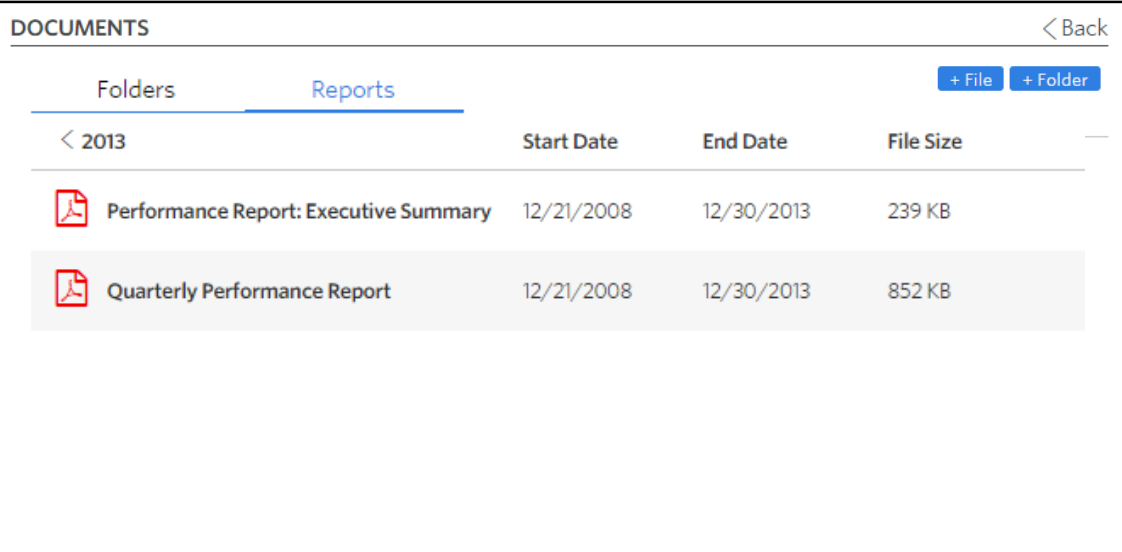

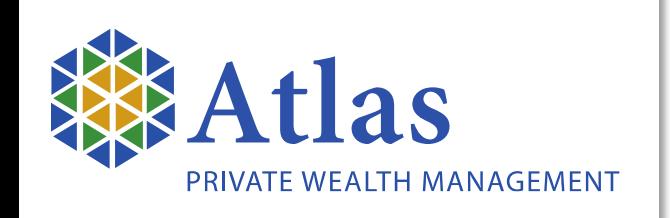

If you would like personal assistance in navigating the portal, please feel free to contact your Atlas Advisor any time.

Phone: (800) 432-7447 Website: www.atlaspwm.com

26 Union Street North Adams, MA 01247

3 Atrium Drive, Suite 265 Albany, N.Y. 12205

3505 Richville Road Manchester Center, VT 05255

Atlas Private Wealth Management, LLC (Atlas) is a Registered Investment Adviser (RIA) established under the Investment Advisers Act of 1940 and registered with the SEC. Please note no current or prospective client should assume future performance of any specific investment, investment strategy (including any investments and/or investment strategies recommended and/or purchased by Atlas Private Wealth Management), or that any investment strategy will be profitable. Different types of investments involve varying degrees of risk and there can be no assurance any specific investment will either be profitable for a client or prospective client's investment portfolio. PAST PERFORMANCE IS NOT A GUARANTEE OF FUTURE RESULTS. ALL INVESTMENTS INVOLVE RISK INCLUDING LOSS OF PRINCIPAL